## **Setup Guide**

## Using a Verizon Router with a Fios Extender

## Wired

- **A.** Connect the Verizon Router to a coax outlet. (If the coax outlet is already in use, use the coax splitter included in the box.)
- **B.** Connect the Fios Extender to a coax outlet ideally in an area with spotty Wi-Fi coverage.
- **C.** Connect the power cords from the router and extender to an electrical outlet.
- **D.** After 10 minutes, the light on the extender should turn solid white, indicating the connection is complete.

Note: If using Ethernet wiring, follow the same steps as above with an Ethernet cable instead of a coax cable.

## **Troubleshooting**

Solid yellow - no connection to the router

Please check that both the Verizon Router and Fios Extender are using the same type of connection (coax or Ethernet.)

If you need technical support, visit support.verizon.com/wifiextender

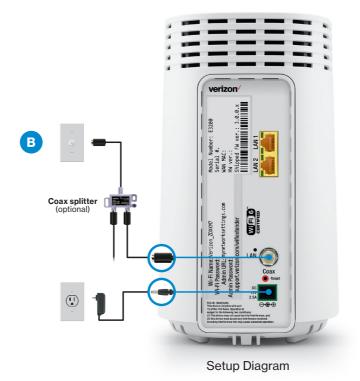

45843A\_FiosExtender\_CHR.indd 2 2/22/22 12:51 PM